# **Инструкция по учету оборудования, принятого от клиентов**

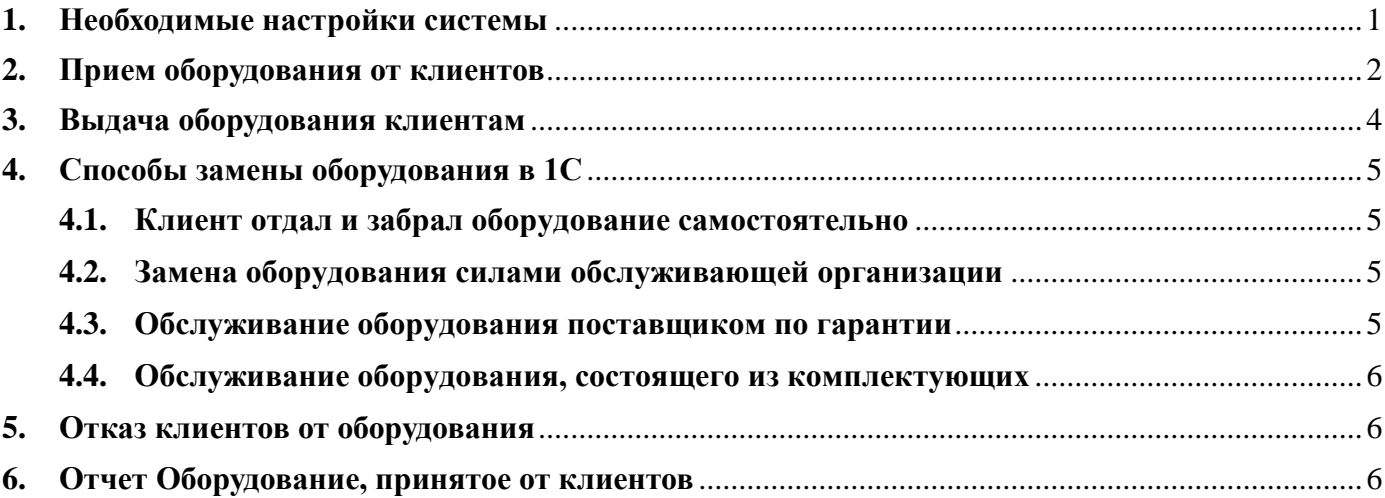

## <span id="page-0-0"></span>**1. Необходимые настройки системы**

Прием и выдача оборудования осуществляется только для той **Номенклатуры**, у которой указан признак **Вести учет оборудования клиентов**.

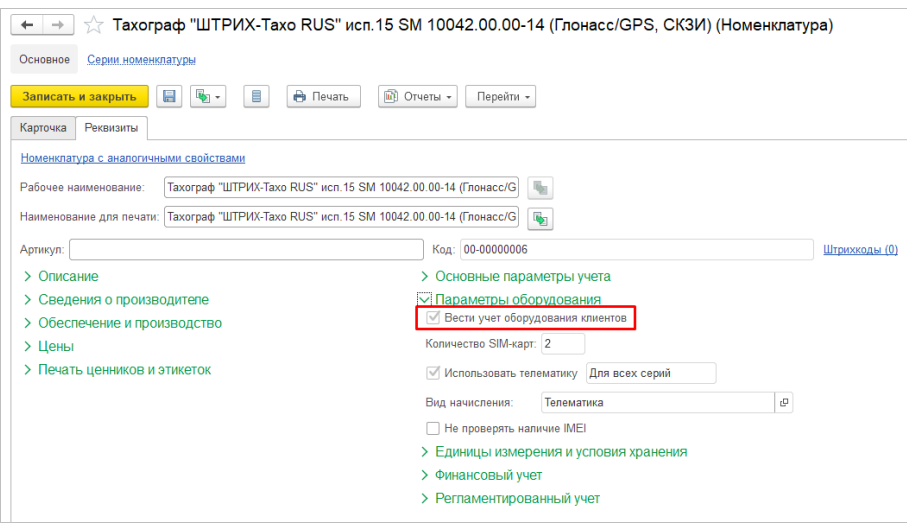

Если оборудование будет приходоваться на техников-установщиков, тогда в разделе **НСИ и администрирование – Настройка НСИ и разделов - Сервисное обслуживание - Техническое обслуживание** нужно включить функциональную опцию **Учет товаров у исполнителей**.

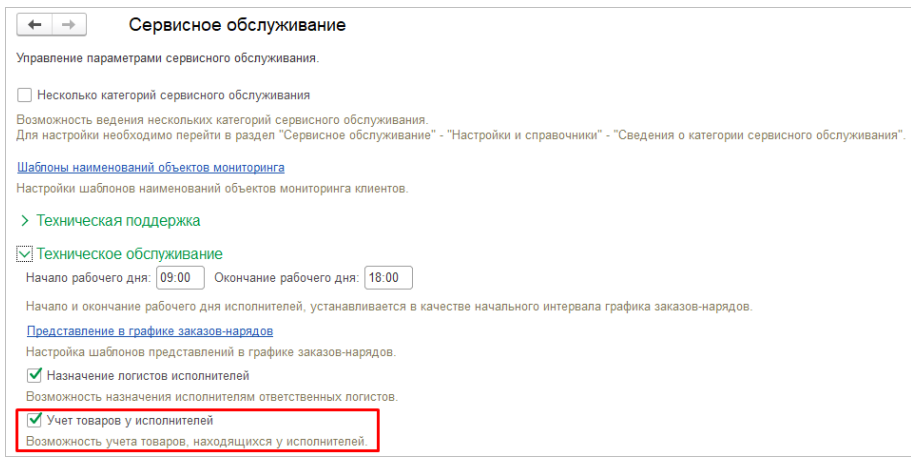

## <span id="page-1-0"></span>**2. Прием оборудования от клиентов**

Чтобы зафиксировать факт приема оборудования от клиента, необходимо в разделе **Сервисное обслуживание – Ремонт и замена - Приемы оборудования от клиентов** создать документ **Прием оборудования от клиента**.

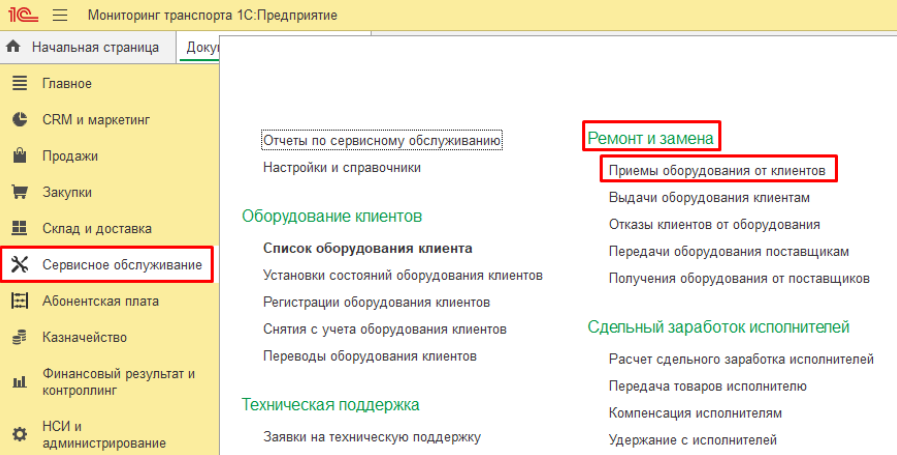

В созданном документе нужно заполнить поля **Клиент, Соглашение, Организация, Абонентский договор**.

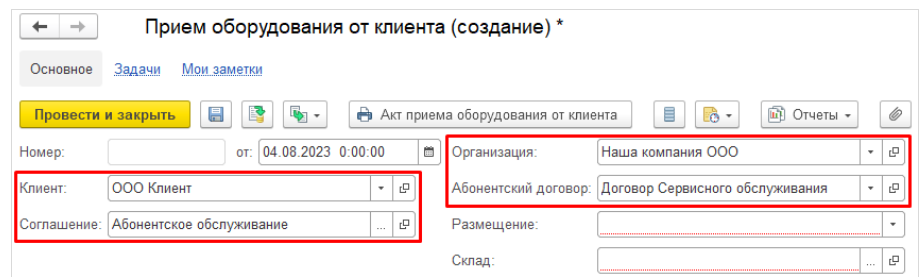

Если в поле **Размещение** указано **На складе**, значит оборудование будет размещено на указанном складе и будет закреплено за ним.

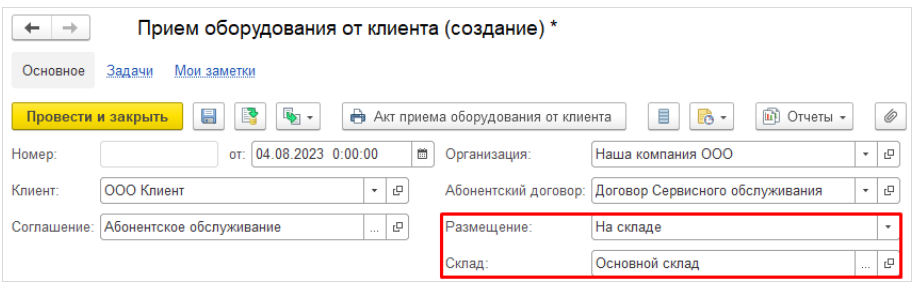

Если в поле **Размещение** указано **У исполнителя**, значит оборудование размещается у исполнителя в разрезе указанного склада.

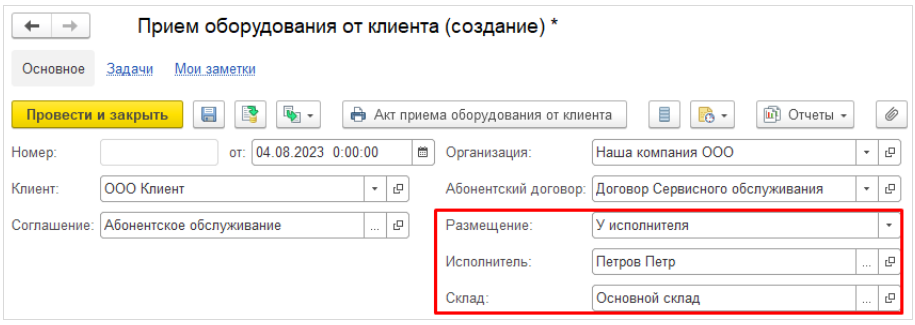

На вкладке **Оборудование** необходимо указать **Номенклатуру**, **Серию**, **Количество**, **Объект мониторинга**, а также **Размещение**, которое может иметь два значения: **Установлено**/**Не установлено**, где значение **Установлено** означает, что оборудование было установлено на указанном объекте мониторинга, а значение **Не установлено** означает, что оборудование ни на каком объекте мониторинга не было установлено.

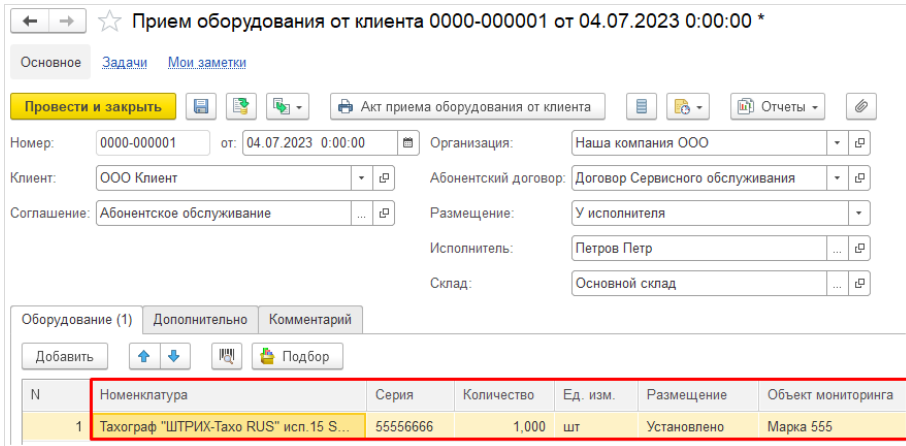

Чтобы сформировать печатную форму, необходимо нажать на кнопку **Акт приема оборудования от клиента**.

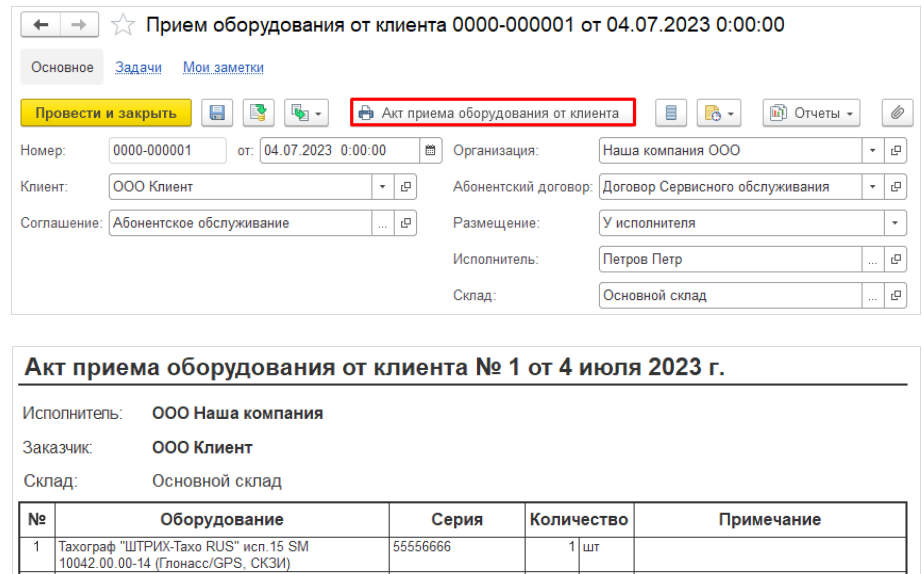

Если оборудование демонтируется силами обслуживающей организации, тогда факт приема оборудования регистрируется с помощью документа **Акт технического обслуживания**. При этом документ **Прием оборудования от клиента** создавать не нужно.

Получил

Блок СКЗИ тахографа "НКМ-

Сдал

<span id="page-2-0"></span>Оборудование, принятое от клиентов любым способом (например, **Актом технического обслуживания** или **Приемом оборудования от клиента**), всегда приходуется в состоянии БУ.

#### **3. Выдача оборудования клиентам**

Чтобы зафиксировать факт выдачи раннее принятого оборудования от клиента, необходимо создать документ **Выдача оборудования клиенту** в разделе **Сервисное обслуживание – Ремонт и замена - Выдачи оборудования клиентам**.

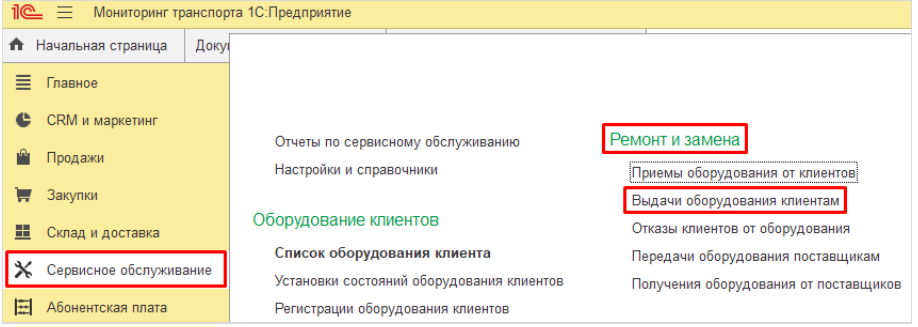

В созданном документе нужно указать **Клиента**, **Организацию**, **Размещение**, **Исполнителя** (при размещении **У исполнителя**), **Склад**.

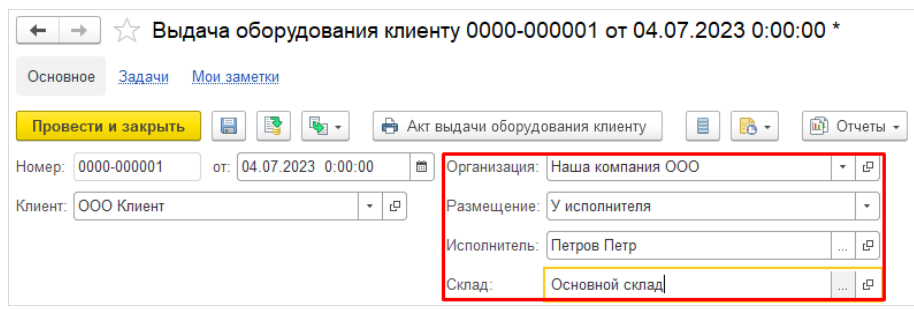

При выдаче нового оборудования необходимо указать **Номенклатуру** и **Серию** ранее принятого оборудования, **Номенклатуру** и **Серию** оборудования, выдаваемого этим документом, **Количество**, **Состояние товара – Новый**, **Пояснение**.

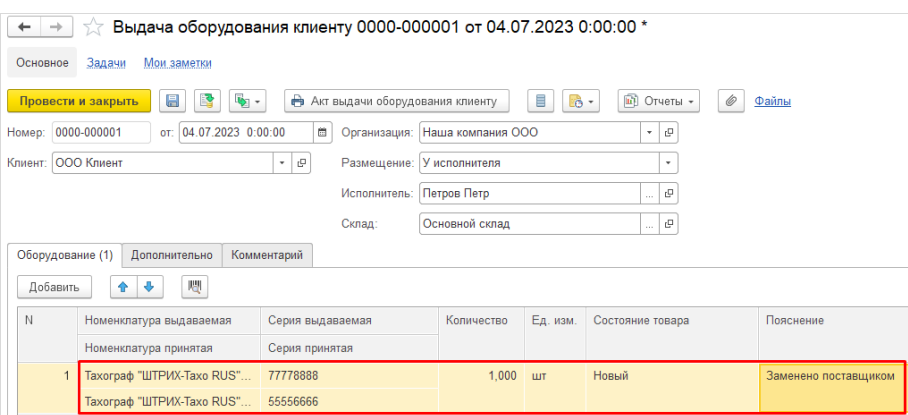

При выдаче отремонтированного оборудования, раннее принятого от клиента, необходимо указать **Номенклатуру** и **Серию** ранее принятого оборудования, **Номенклатуру** и **Серию** оборудования, выдаваемого этим документом, **Количество**, **Состояние товара – БУ**, **Пояснение**.

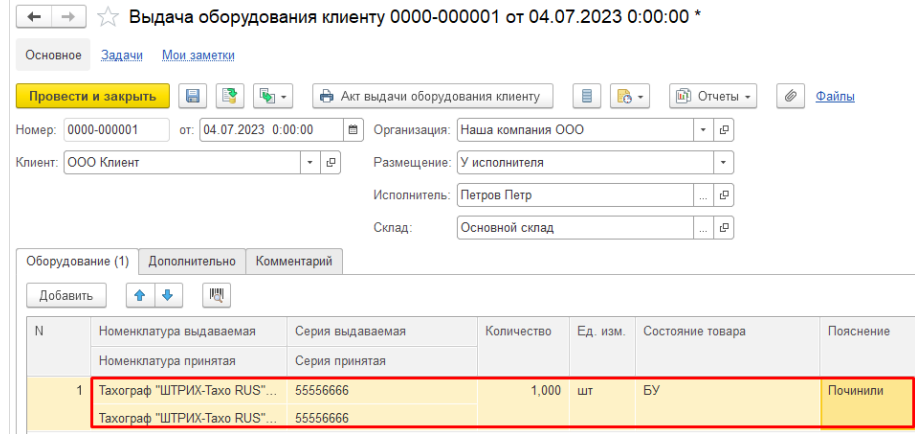

Чтобы сформировать печатную форму, необходимо нажать на кнопку **Акт выдачи оборудования клиенту**.

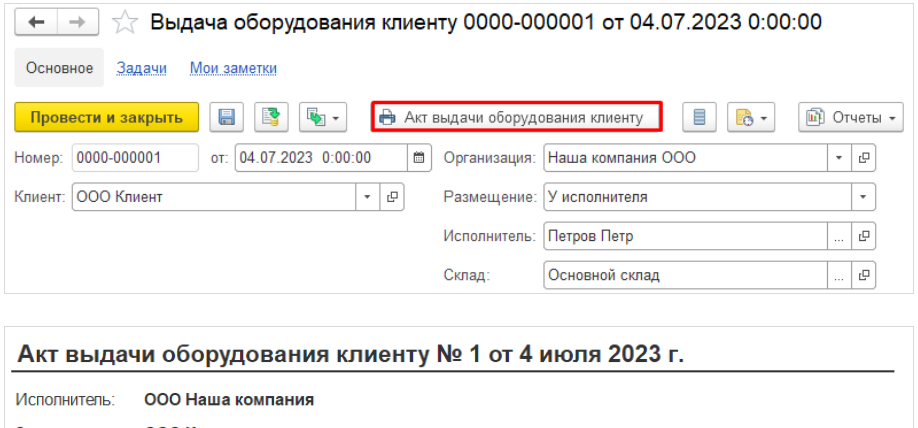

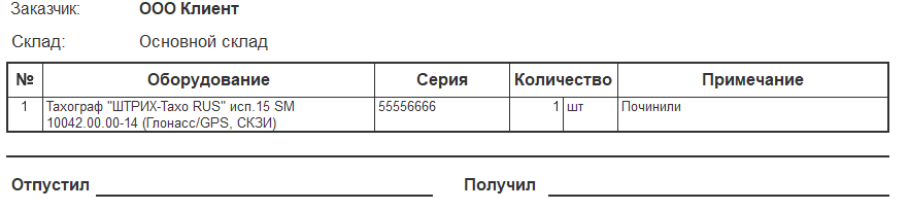

Если установка раннее принятого оборудования осуществляется силами обслуживающей организации, тогда факт выдачи оборудования регистрируется с помощью документа **Акт технического обслуживания**. При этом документ **Выдача оборудования клиенту** создавать не нужно.

Если оборудование было получено от клиента и сразу же ему было выдано другое, то даже в этом случае единовременной замены необходимо создать два документа - **Прием оборудования от клиента** и **Выдача оборудования клиенту**.

## <span id="page-4-1"></span><span id="page-4-0"></span>**4. Способы замены оборудования в 1С**

## **4.1. Клиент отдал и забрал оборудование самостоятельно**

Если клиент сам отдал и забрал оборудование, а ремонт был произведен силами нашей организации, тогда необходимо воспользоваться только документами **Прием оборудования от клиента** и **Выдача оборудования клиенту**.

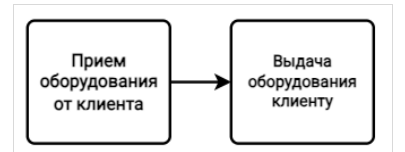

#### <span id="page-4-2"></span>**4.2. Замена оборудования силами обслуживающей организации**

Если оборудование демонтируется и устанавливается силами обслуживающей организации за один выезд техникаустановщика, тогда факт приема и выдачи оборудования регистрируется с помощью документа **Акт технического обслуживания**.

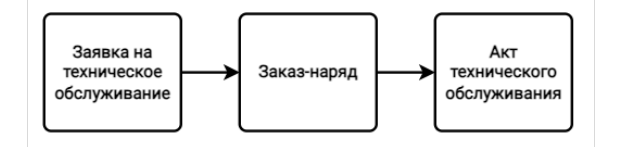

## <span id="page-4-3"></span>**4.3. Обслуживание оборудования поставщиком по гарантии**

Для оформления ремонта или замены оборудования силами поставщика можно воспользоваться документами **Прием оборудования от клиента**, **Передача оборудования поставщику**, **Получение оборудования от поставщика** и **Выдача оборудования клиенту**.

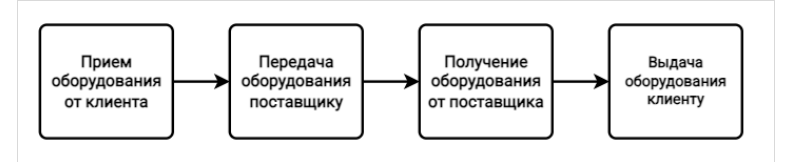

#### <span id="page-5-0"></span>**4.4. Обслуживание оборудования, состоящего из комплектующих**

Если оборудование, возвращенное клиентом, состоит из комплектующих и необходим ремонт или замена одного из них, тогда можно воспользоваться документами **Прием оборудования от клиента**, **Разборка на комплектующие**, **Сборка из комплектующих** и **Выдача оборудования клиенту**.

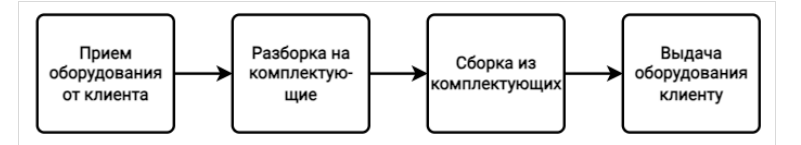

## <span id="page-5-1"></span>**5. Отказ клиентов от оборудования**

Если оборудование не подлежит ремонту, клиент может отказаться от него. Для того, чтобы снять обязательства перед клиентом, необходимо воспользоваться документом **Отказ клиента от оборудования** в разделе **Сервисное обслуживание – Ремонт и Замена - Отказы клиентов от оборудования**.

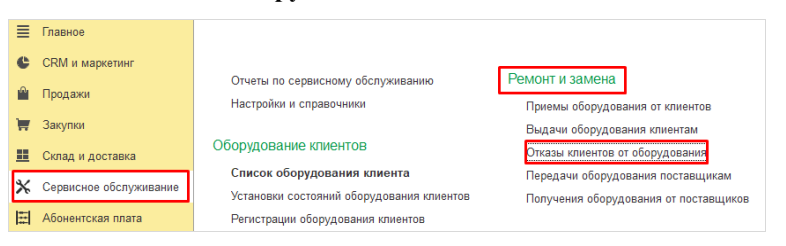

В документе **Отказ клиента от оборудования** необходимо заполнить поля **Клиент**, **Организация**, **Подразделение**. Во вкладке **Оборудование** заполнить **Номенклатуру**, **Серию**, **Количество**.

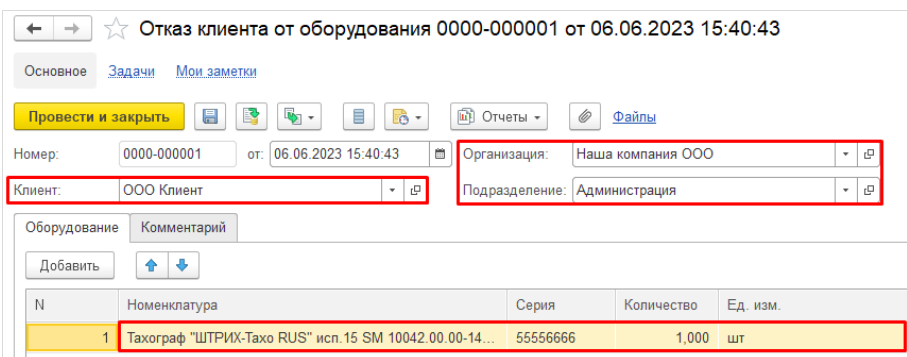

## <span id="page-5-2"></span>**6. Отчет Оборудование, принятое от клиентов**

Отчет **Оборудование, принятое от клиентов** показывает оборудование (номенклатура, серия, количество), которое поступило от клиентов, но по нему все еще не был оформлен возврат. С помощью отчета можно проконтролировать, сколько дней оборудование находится в ремонте, на каком исполнителе числится и в каком оно состоянии.

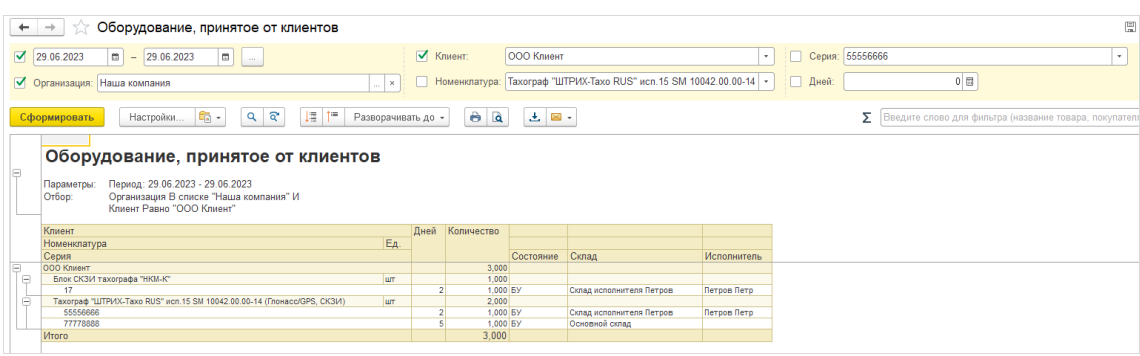